# **Міністерство освіти і науки України**

# **ЗАПОРІЗЬКИЙ НАЦІОНАЛЬНИЙ ТЕХНІЧНИЙ УНІВЕРСИТЕТ**

# **МЕТОДИЧНІ ВКАЗІВКИ**

до лабораторних робіт з дисципліни: **"ДОСЛІДЖЕННЯ ТА ВИПРОБУВАННЯ ЕЛЕКТРИЧНИХ ТА ЕЛЕКТРОННИХ АПАРАТІВ"** 

для студентів спеціальності

**141 – Електроенергетика, електротехніка та електромеханіка (освітня програма - Електричні машини і апарати)** усіх форм навчання

**2016** 

Методичні вказівки до лабораторних робіт з дисципліни: "Дослідження та випробування електричних та електронних апаратів" для студентів спеціальності 141 – Електроенергетика, електротехніка та електромеханіка усіх форм навчання (освітня програма – Електричні машини і апарати)/ Склав О.В. Близняков. – Запоріжжя: ЗНТУ, 2016. – 34 с.

Укладач: Близняков Олександр Вікторович, доцент, к.т.н.

Рецензент: Андрієнко Петро Дмитрович, професор, д.т.н.

Відповідальний за випуск: Мохнач Річард Едуардович

Затверджено на засіданні кафедри ЕА, протокол № 1 від 16 серпня 2016 р.

Рекомендовано до видання НМК Електротехнічного факультету, протокол № 1 від 20 вересня 2016 р.

# **3 M I C T**

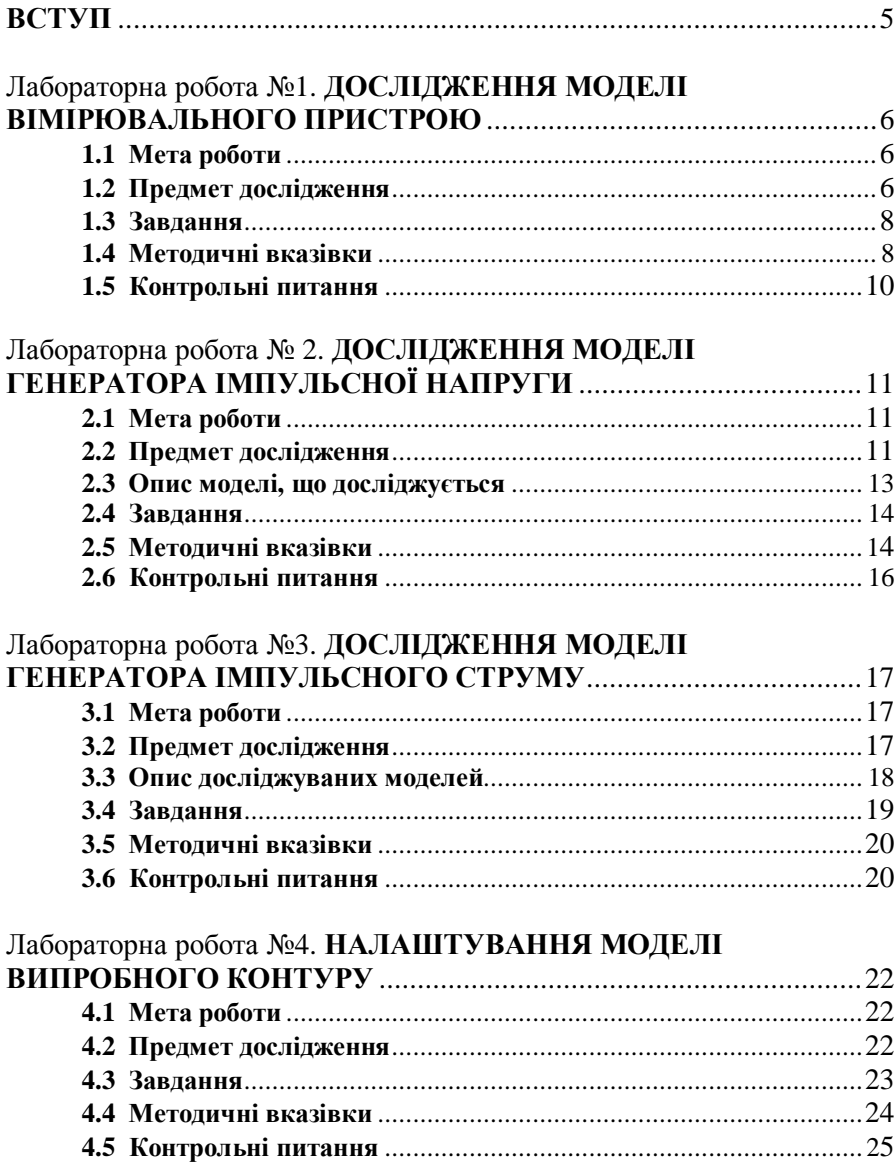

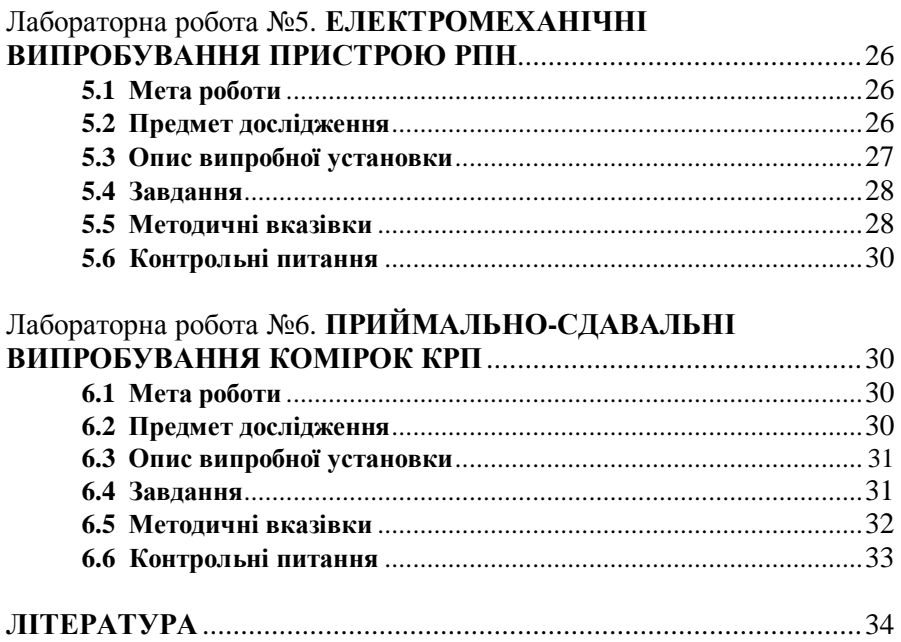

**5**

Сучасна інженерна практика показує, що значна доля фахівців, які займаються розробкою, виробництвом або експлуатацією електричного обладнання, так чи інакше пов'язані з експериментальними дослідженнями та випробуваннями електричних та електронних апаратів. Отже, сучасний молодий фахівець повинен не тільки володіти методами розрахунків та конструювання електротехнічних пристроїв, але й знати дослідницьке та випробне обладнання, а також методи дослідження та випробування силових електричних та електронних апаратів. З цих причин навчальним планом підготовки фахівців, що навчаються за освітнім ступенем «магістр» за спеціальністю "Електроенергетика, електротехніка та електромеханіка (спеціалізація – Електричні машини і апарати) передбачена відповідна дисципліна «Дослідження та випробування електричних та електронних апаратів»

Зокрема, цикл лабораторних робіт, що пропонується, призначений не тільки придбати студентами деякі навички визначення основних параметрів випробних установок, але й удосконалити роботу з комп'ютерними програмами схемотехнічного моделювання, які в останній час набули дуже широкого поширення. Даний цикл лабораторних робіт побудований на використанні програми Electronics Workbench [8].

Для успішного і своєчасного виконання кожної лабораторної роботи студент повинен якісно до неї підготуватись поза розкладом лабораторних занять. Під час підготовки студент повинен вивчити теоретичний матеріал, ознайомитись з методичними вказівками відповідно до теми лабораторної роботи, а також скласти схему моделі відповідно завдання.

Схема моделі одразу після початку аудиторного заняття повинна бути узгоджена з викладачем, який веде лабораторні роботи. Після виконання роботи студент повинен узгодити з викладачем її результати.

За результатами виконання кожної лабораторної роботи студент повинен надати та захистити звіт, оформлений відповідно до вимог СТП 15-96.

Перед виконанням циклу лабораторних робіт студенти повинні пройти інструктаж з техніки безпеки і внутрішнього розпорядку комп'ютерного класу і суворо дотримуватись відповідних правил під час виконання лабораторних робіт. Студенти, які не пройшли такий інструктаж до виконання лабораторних робот не допускаються.

Тривалість лабораторного заняття – 4 години

### **1.1 Мета роботи**

Метою лабораторної роботи є отримання практичних навичок роботи з моделювання та дослідження характеристик вимірювальних пристроїв з ємнісно-омічними дільниками напруги.

### **1.2 Предмет дослідження**

В процесі експериментальних досліджень, випробувань, технічного діагностування, ремонту електричних та електронних апаратів часто виникає потреба вимірювати напруги різних величин. Як показує практика, найбільш складним є вимірювання високих напруг, при цьому найчастіше необхідно застосування спеціальних вимірювальних перетворювачів. Одним з найбільш поширених вимірювальних перетворювачів, що використовуються у випробних установках для точних вимірювань високих напруг, є дільники напруги.

*Дільник напруги* (*ДН*) являє собою масштабний вимірювальний перетворювач, який здійснює пропорційне зменшення напруги, що вимірюється. Основною вимогою до ДН є постійність коефіцієнта перетворення (коефіцієнта ділення), який визначається за наступним виразом:

$$
n=\frac{U_1}{U_2},
$$

де *U*<sup>1</sup> – напруга, що вимірюється;

*U*<sup>2</sup> – напруга, яка знімається з виходу ДН.

Основним недоліком вимірювальних пристроїв з ДН є гальванічний зв'язок вимірювального приладу з об'єктом, що вимірюється, тому одна з точок вимірювальної схеми повинна бути заземлена. Якщо одна з точок досліджуваного об'єкта заземлена, то ДН включається у вимірювальну схему відповідно до рис. 1.1а. Якщо ж об'єкт не має заземлених точок – використовується схема з двома ДН, яка надана на рис. 1.1б.

ДН містить низьковольтне плече Z<sub>2</sub>, до якого приєднується реєстручий прилад (точки 3–4) і високовольтне плече *Z*1, яке підключається до об'єкту, що досліджується (точки 1–2).

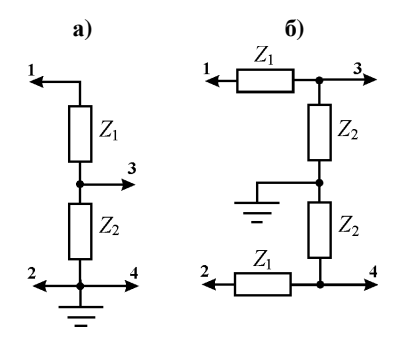

Рисунок 1.1 – Схеми підключення ДН у вимірювальну схему

Основними типами ДН, які використовуються у вимірювальних пристроях високої напруги є: *омічні ДН*, що використовуються, головним чином для виміру постійної та змінної напруги на низьких частотах; для виміру напруги високої частоти використовують *ємнісні ДН*, проте у випробних установках високої напруги вони застосовуються рідко; для виміру напруги в широкому діапазоні частот застосовують *ємнісно-омічні ДН*, які набули ши-

роке поширення при проведенні комутаційних та інших випробувань електричних апаратів.

Схема вимірювального пристрою з ємнісно-омічним ДН надана на рис. 1.2, де  $R_1, R_2, C_1, C_2$  – параметри ДН;  $r_1, r_2$  – резистори, що демпфірують, призначені для обмеження струмів при зрізах напруги; *Z*<sup>л</sup> – хвильовий опір лінії передачі вимірюваного сигналу, який визначається за наступним виразом:

$$
Z_{\rm n}=\sqrt{L_{\rm 0}/C_{\rm 0}}\;,
$$

де *L*<sup>0</sup> та *C*<sup>0</sup> – відповідно погонна індуктивність та погонна ємність лінії.

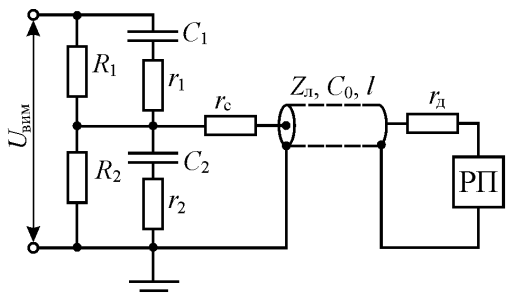

Рисунок 1.2 – Схема вимірювального пристрою з ємнісно-омічним ДН

Схема містить також узгоджувальні елементи *r*<sup>с</sup> та *r*д, які призначені для поліпшення характеристик вимірювальної схеми.

Передатні властивості вимірювальної схеми визначаються частотними характеристиками: амплітудно-частотною та фазочастотною. Якості вимірювальної схеми визначають також її реакцією на стрибкоподібне змінення вхідної напруги, що є перехідною функцією вимірювальної схеми. Найбільше характерними формами реакції є аперіодична (згладжування фронту) і коливальна (викиди напруги).

Параметри ДН вибираються виходячи з заданого коефіцієнта ділення за таким співвідношенням:

$$
n = \frac{C_2}{C_1} = \frac{R_1}{R_2} = \frac{r_1}{r_2}
$$

Опір низьковольтного плеча  $R_2$  повинен, як мінімум, на два порядки перевищувати хвильовий опір лінії *Z*л. Його ємність *C*2 повинна бути в 50–100 разів більше сумарної ємності лінії  $C_{\textit{n}} = C_0 l$ . Величина демпфувального резистору *r*<sup>2</sup> вибирається такою, щоб мінімум на два порядки була меншою за хвильовий опір лінії *Z*л.

### **1.3 Завдання**

1.3.1 Відповідно до вихідних даних розрахувати параметри моделі вимірювального пристрою з ємнісно-омічним ДН.

1.3.2 Побудувати на ПК модель вимірювального пристрою з ємнісно-омічним ДН.

1.3.3 Зняти амплітудно-частотну та фазочастотну характеристики побудованої моделі вимірювального пристрою.

1.3.4 Визначити реакцію моделі вимірювального пристрою на стрибкоподібну зміну вхідної напруги.

1.3.5 Зробити висновки по роботі.

# **1.4 Методичні вказівки**

1.4.1 Розрахунок параметрів моделі вимірювальної схеми провадиться за співвідношеннями, які надані у підрозділі 1.2 або літературних джерелах [3,5]. Вихідні дані надані у таблиці 1.1.

1.4.2 Виконання п. 1.3.2 здійснюється на ПК за допомогою програми схемотехнічного моделювання Electronics Workbench [8]. Лінія передачі вимірюваного сигналу у програмі моделюється елементом "Transmission line" з відповідними параметрами: час запізнювання TD і хвильовий опір *Z*л.

Час запізнювання лінії передачі визначається за таким виразом

$$
TD = Z_{\rm n} C_0 l \ ,
$$

де *Z*<sup>л</sup> – хвильовий опір лінії, Ом;

PDF created with pdfFactory Pro trial version [www.pdffactory.com](http://www.pdffactory.com)

*C*<sup>0</sup> – погонна ємність лінії, Ф/м;

*l* – довжина лінії, м.

|                         | 140.11144 1.1<br>Бильды дин для розракунку наражения модель |          |             |                |  |  |  |
|-------------------------|-------------------------------------------------------------|----------|-------------|----------------|--|--|--|
| Номери                  | Коефіцієнт                                                  | Довжина  | Хвильовий   | Погонна        |  |  |  |
| варіантів               | ділення ДН                                                  | лінії, м | опір лінії, | ємність лінії, |  |  |  |
|                         |                                                             |          | Oм          | пФ/м           |  |  |  |
| 1                       |                                                             | 45       | 300         | 100            |  |  |  |
| $\overline{2}$          | 100                                                         | 10       | 50          | 100            |  |  |  |
| $\overline{\mathbf{3}}$ |                                                             | 75       | 225         | 34             |  |  |  |
| 4                       |                                                             | 25       | 100         | 50             |  |  |  |
| 5                       | 200                                                         | 15       | 250         | 50             |  |  |  |
| 6                       |                                                             | 75       | 225         | 34             |  |  |  |
| 7                       |                                                             | 10       | 50          | 100            |  |  |  |
| 8                       | 500                                                         | 20       | 150         | 34             |  |  |  |
| 9                       |                                                             | 75       | 225         | 34             |  |  |  |
| 10                      |                                                             | 25       | 100         | 50             |  |  |  |
| 11                      | 1000                                                        | 50       | 175         | 25             |  |  |  |
| 12                      |                                                             | 75       | 225         | 34             |  |  |  |
| 13                      |                                                             | 25       | 100         | 50             |  |  |  |
| 14                      | 2000                                                        | 55       | 200         | 25             |  |  |  |
| 15                      |                                                             | 75       | 225         | 34             |  |  |  |
| 16                      |                                                             | 35       | 275         | 68             |  |  |  |
| 17                      | 5000                                                        | 100      | 75          | 68             |  |  |  |
| 18                      |                                                             | 250      | 125         | 34             |  |  |  |
| 19                      |                                                             | 35       | 275         | 68             |  |  |  |
| 20                      | 10000                                                       | 100      | 75          | 68             |  |  |  |
| 21                      |                                                             | 250      | 125         | 34             |  |  |  |

Таблиця 1.1 – Вихідні дані для розрахунку параметрів моделі

1.4.3 Для виконання п. 1.3.3 завдання необхідно:

а) підключити на вхід моделі вимірювального пристрою джерело живлення змінної синусоїдальної напруги (елемент "AC voltage source" з будь-якими параметрами);

б) на вхід і вихід моделі вимірювального пристрою підключити елемент "Bode Plotter" (ліві клеми затискачів підключаються відповідно до входу и виходу вимірювального пристрою, а праві до спільної шини);

в) встановити на ньому відповідний режим (зняття АЧХ або ФЧХ) і необхідні межі вимірів; при цьому необхідно враховувати, що коефіцієнт підсилення в даному випадку є величиною зворотною до коефіцієнта ділення:  $\kappa_n = 1/n$ ;

г) отримані характеристики роздрукувати та підклеїти у звіт до

# PDF created with pdfFactory Pro trial version [www.pdffactory.com](http://www.pdffactory.com)

лабораторної роботи.

1.4.4 Для виконання п. 1.3.4 завдання необхідно:

а) підключити на вхід моделі вимірювального пристрою джерело живлення постійної напруги (елемент "DC voltage source") та встановити його напругу такою, що дорівнює 100 В;

б) на вхід і вихід моделі вимірювального пристрою підключити осцилограф (елемент "Oscilloscop");

в) дослідити схему у перехідному режимі при запуску, контролюючи вхідну та вихідну напруги; визначити характер реакції моделі вимірювального пристрою на стрибкоподібне змінення вхідної напруги;

г) отриману осцилограму надати у звіті.

1.4.5 Звіт з лабораторної роботи повинен містити:

а) найменування, мету роботи і завдання;

б) схему досліджуваної моделі вимірювального пристрою;

в) частотні характеристики досліджуваної моделі вимірювального пристрою;

г) осцилограми реакції досліджуваної моделі вимірювального пристрою на прямокутний імпульс напруги;

д) висновки з роботи.

### **1.5 Контрольні питання**

1.5.1 Які вимірювальні перетворювачі використовуються для вимірювання високих напруг?

1.5.2 Як здійснюється вимірювання високої напруги за допомогою кульових вимірювальних розрядників?

1.5.3 Чому трансформатори напруги непридатні для вимірювання високих імпульсних напруг?

1.5.4 Що таке дільник напруги і які його основні параметри?

1.5.5 Які елементи містить вимірювальний пристрій з ДН?

1.5.6 Які типи ДН існують і яка область їх застосування?

1.5.7 Якими характеристиками визначаються передатні властивості вимірювальної схеми?

1.5.8 Як визначається реакція вимірювальної схеми на стрибкоподібну зміну вхідної напруги?

# **Лабораторна робота №2 ДОСЛІДЖЕННЯ МОДЕЛІ ГЕНЕРАТОРА ІМПУЛЬСНОЇ НАПРУГИ**

Тривалість лабораторного заняття – 4 години

#### **2.1 Мета роботи**

Метою лабораторної роботи є отримання практичних навичок роботи з моделювання та налаштування моделей генератора грозових і комутаційних імпульсів.

#### **2.2 Предмет дослідження**

Відомо, що в процесі експлуатації ізоляція електричних апаратів піддається тривалому впливу номінальної (найбільшої робочої) напруги, а також короткочасному впливу грозових і комутаційних перенапруг. Грозові перенапруги виникають у лініях електропередач в результаті розрядів блискавки. Комутаційні перенапруги виникають при переключеннях в електричних системах або стрибкоподібній зміні режимів їхньої роботи. Тому для випробувань ізоляції електричних апаратів та іншого електроустаткування, поряд з напругою промислової частоти, застосовується імпульсна напруга: *грозові* та *комутаційні імпульси*. Повний грозовий імпульс має вигляд наданий на рисунку 2.1.

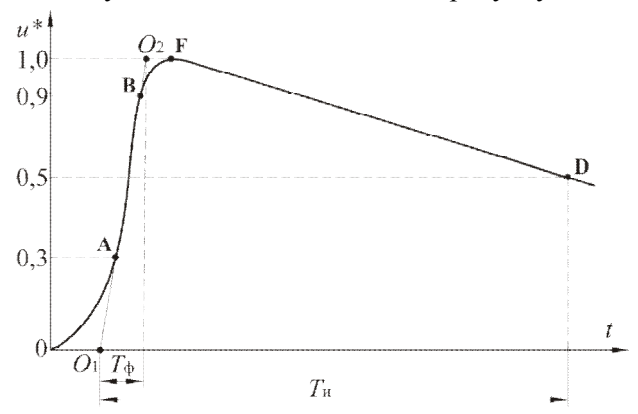

Рисунок 2.1 – Повний грозовий імпульс та його основні параметри

Основними параметрами грозового імпульсу є:

- *величина випробної напруги*, що відповідає максимальному миттєвому значенню імпульсу (точка F);

- *тривалість фронту Т*ф, що являє собою проміжок часу між умовним початком імпульсу (точка О1) і моментом часу, що відповідає точці перетинання продовження лінійної ділянки (відрізок АВ) з віссю, що відповідає випробній напрузі (точка  $O_2$ );

- *тривалість імпульсу Т*<sup>и</sup> визначається як інтервал часу між умовним початком імпульсу  $O_1$  і моментом на спаді, що відповідає половині випробної напруги (точка D).

Стандартний повний грозовий імпульс має позначення: **1,2/50**, де перша цифра означає  $T_{\phi} = 1.2$  мкс, друга  $T_{\mu} = 50$  мкс.

Генерація грозових імпульсів здійснюється *генераторами* і*мпульсних напруг* (*ГІН*), які представляють собою систему конденсаторів, що протягом тривалого відрізка часу заряджаються при паралельному з'єднанні, а потім, при послідовному з'єднанні, швидко розряджаються на навантаження (випробуваний об'єкт).

Комутаційний імпульс являє собою випробну напругу, форма якої може бути аперіодичною, рис. 2.2а, або коливальною, рис. 2.2б.

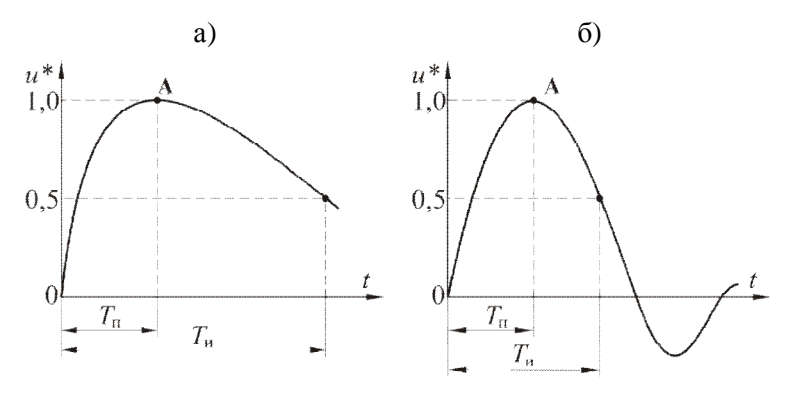

а) аперіодичний імпульс; б) коливальний імпульс.

Рисунок 2.2 – Комутаційні імпульси та їх основні параметри:

Основними параметрами комутаційних імпульсів є: *час підйому Т*<sup>п</sup> і *тривалість імпульсу Т*и. Величина випробної напруги комутаційного імпульсу відповідає максимальному його значенню (точка А). Стандартний аперіодичний імпульс має такі параметри:  $T_n = 250$  мкс;  $T_u = 2500$  мкс (250/2500) і використовується для випробувань внутрішньої і зовнішньої ізоляції практично усіх видів апаратів високої напруги 330 кВ і вище. Для випробування газової ізоляції апаратів використовується коливальний імпульс 4000/7500.

Для створення комутаційних імпульсів найчастіше використо-

вується те ж устаткування, що і для одержання грозових імпульсів. ГІН, які налаштовані для одержання комутаційних імпульсів, прийнято називати генераторами внутрішніх (комутаційних) перенапруг. Основним їх недоліком є низький коефіцієнт використання і великий обсяг перебудови при зміні параметрів імпульсу або його виду. Тому досить часто для одержання комутаційних імпульсів застосовують випробні трансформатори з живленням від конденсаторної батареї через індуктивність.

#### **2.3 Опис моделі, що досліджується**

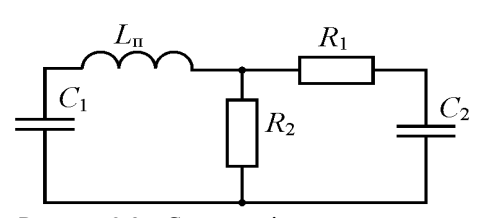

Рисунок 2.3 – Схема заміщення розрядного контуру ГІН

Реальні схеми ГІН можна звести до універсальної схеми заміщення, наданої на рисунку 2.3. В ній *С*<sup>1</sup> являє собою ємність "в ударі"  $C_2$  –  $\epsilon$ мність на виході ГІН,  $R_2$  – опір, що впливає на тривалість імпульсу;  $R_1$  – опір, що впливає на тривалість фрон-

ту; *L*<sup>п</sup> – індуктивність розрядної петлі.

Напруга на *С*<sub>2</sub> у загальному випадку має вигляд [6]:

$$
U_2 = \eta U_1(0) \left( e^{-\frac{t}{\tau_1}} - e^{-\frac{t}{\tau_2}} \right),
$$
 (2.1)

де  $U_1(0)$  – напруга на  $C_1$  перед початком розряду;

η – коефіцієнт, що враховує зниження максимальної напруги імпульсу по відношенню до напруги на *С*<sup>1</sup> у відповідний момент часу; для ГІН практично завжди можна використовувати вираз

$$
U_{2\text{max}} = 3 \cdot U_1(0) \,, \tag{2.2}
$$

$$
\text{Re } \eta = \frac{C_1}{C_1 + C_2};\tag{2.3}
$$

 $\tau_1$  та  $\tau_2$  – постійні часу, що визначають основні параметри ГІН, що для грозових імпульсів відповідно дорівнюють

$$
T_{\Phi} = \left(3,15 - 6,7 \frac{T_{\Phi}}{T_{\mu}}\right) \Phi_{2};
$$
 (2.4)

# PDF created with pdfFactory Pro trial version [www.pdffactory.com](http://www.pdffactory.com)

$$
T_u = \left(0.7 + 1.7 \frac{T_{\phi}}{T_u}\right) \Phi,
$$
\n(2.5)

для комутаційних імпульсів

$$
T_{\rm n} = \frac{\Phi \Phi_2}{\Phi - \Phi_2} \cdot \ln \frac{\Phi}{\Phi_2};
$$
\n(2.6)

$$
T_u = \Phi \cdot \ln\left(\frac{2}{3}\right) \text{ при } T_u \le 10T_u \tag{2.7}
$$

в інших випадках по (2.5),

$$
\text{Re } \tau_1 = R_2 (C_1 + C_2); \quad \Phi_2 = \frac{C_1 C_2}{C_1 + C_2} R_1. \tag{2.8}
$$

Таким чином, при заданих параметрах ГІН: величині випробної напруги  $U_{\text{num}} = U_{2\text{max}}$ , тривалості фронту  $T_{\phi}$  і тривалості імпульсу  $T_{\mu}$ , а також ємності навантаження *С*2, відповідно до виразів (2.2)–(2.8) може бути зроблений розрахунок параметрів і вибір елементів ГІН.  $\epsilon$ мність "в ударі" може бути обрана у межах  $C_i = (5K15) \cdot C_i$ .

#### **2.4 Завдання**

2.4.1 Вивчити принцип роботи і дію ГІН.

2.4.2 Скласти схему моделі ГІН.

2.4.3 Розрахувати параметри елементів розрядного контуру та побудувати за ними на ПК модель генератора грозових імпульсів.

2.4.4 Налаштувати модель генератора грозових імпульсів за заданими параметрами імпульсу.

2.4.5 Розрахувати параметри елементів розрядного контуру та побудувати по ним на ПК модель генератора комутаційних імпульсів.

2.4.6 Налаштувати модель генератора комутаційних імпульсів за заданими параметрами імпульсу.

#### **2.5 Методичні вказівки**

2.5.1 Принцип роботи ГІН вивчити, користуючись матеріалами лекцій, підрозділу 2.2 дійсних методичних вказівок або літературних джерел [3,6].

2.5.2 Схема моделі ГІН, крім розрядного контуру (див. рис. 2.4), повинна містити:

а) зарядний контур з джерелом постійної напруги  $U_1(0)$  і заряд-

ним обмежувальним резистором з опором 1 кОм;

б) перемикач, що забезпечує перемикання зарядженого конденсатора ГІН у розрядний контур;

в) реєструючий прилад, (осцилограф), що контролює процес заряду конденсатора ГІН і імпульсні напруги, які потрібно одержати за завданням.

2.5.3 Розрахунок параметрів моделі ГІН провадиться відповідно до виразів, наданих у підрозділі 2.3 або у літературних джерелах [3,6]. Вихідні дані беруться з таблиці 2.1 відповідно до варіанта, заданого викладачем.

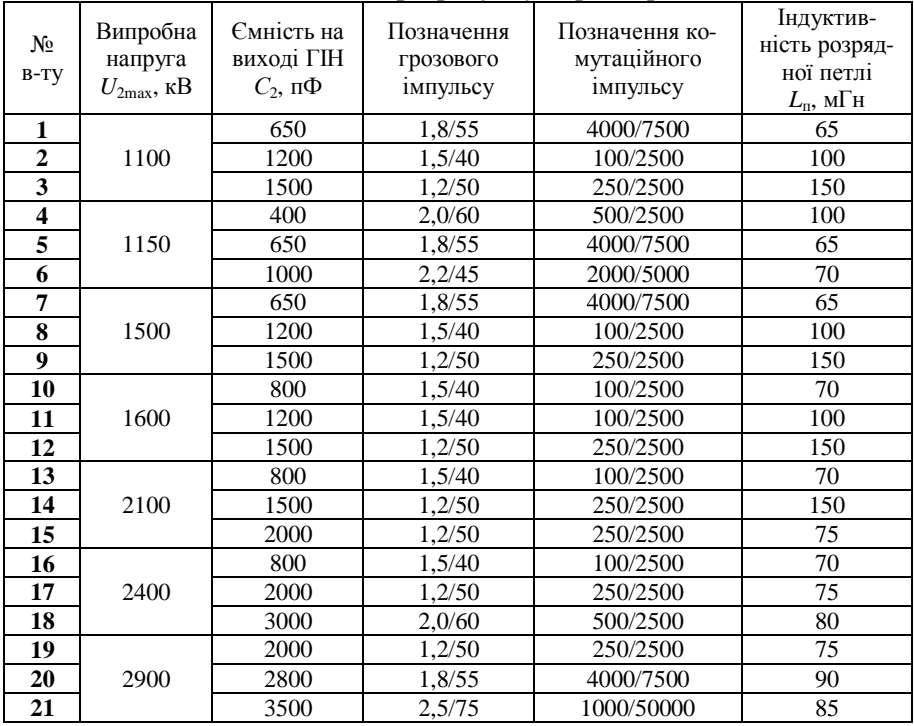

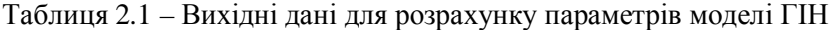

2.5.4 Налаштування моделі ГІН виконати змінюючи параметри елементів ГІН: *R*<sup>1</sup> і *R*2. При цьому необхідно домогтися, щоб параметри одержуваного імпульсу відповідали заданим:

а) для генератора грозових імпульсів з величиною випробної напруги  $U_{\text{burn}}$ , часом фронту  $T_{\phi}$  та часом імпульсу  $T_{\theta}$ ;

б) для генератора комутаційних імпульсів з величиною випробної напруги  $U_{\text{num}}$ , часом підйому  $T_{\text{m}}$  і часом імпульсу  $T_{\text{u}}$ .

2.5.5 Зняти осцилограми отриманих імпульсних напруг та надати їх у звіті.

2.5.7 Звіт з лабораторної роботи повинен містити:

а) найменування, мету роботи і завдання;

б) схеми досліджуваних моделей ГІН;

в) осцилограми отриманих імпульсних напруг;

г) висновки з роботи.

### **2.6 Контрольні питання**

2.6.1 Які види випробних напруг використовуються при випробуваннях ізоляції електричних апаратів?

2.6.2 Чому при випробуваннях ізоляції електричних апаратів використовується імпульсна напруга?

2.6.3 Які види імпульсних напруг використовуються для випробування ізоляції електричних апаратів?

2.6.4 Назвіть та охарактеризуйте основні параметри грозового та комутаційного імпульсу.

2.6.5 У чому полягає принцип дії ГІН?

2.6.6 Як працює схема багатоступеневого ГІН?

2.6.7 Як впливають параметри окремих елементів ГІН на параметри імпульсної напруги?

# **Лабораторна робота №3 ДОСЛІДЖЕННЯ МОДЕЛІ ГЕНЕРАТОРА ІМПУЛЬСНОГО СТРУМУ**

Тривалість лабораторного заняття – 4 години

### **3.1 Мета роботи**

Метою лабораторної роботи є отримання практичних навичок роботи з моделювання та налаштування моделей генераторів імпульсного струму з різноманітними типами накопичувачів. енергії.

### **3.2 Предмет дослідження**

Комутаційні випробування електричних апаратів, які пов'язані з необхідністю створювати струми короткого замикання (к.з.), проводяться в спеціально обладнаних *лабораторіях розривних потужностей* (*high power laboratory*). З підвищенням номінальних напруг, струмів к.з. і, відповідно, потужностей комутації, випробування стають все більш складними через недостатню потужність випробних установок. Будівництво випробних установок на великі потужності економічно недоцільно, тому що пов'язано з величезними капітальними витратами, у той час як апарати з великими потужностями комутації виробляються дуже малими серіями.

Зазначена проблема вирішується, головним чином, заміною прямих випробувань (*direct test*) непрямими (*indirect test*), тобто випробуваннями в умовах, які відрізняються від реальних. Це, по-перше, *однофазні випробування* (*single-phase test*), коли випробується лише один з трьох полюсів трифазного вимикача. По-друге, це *вузлові випробування* (*unit test*), коли випробується один з послідовних розривів, з яких складається полюс вимикача. Існує також метод непрямих випробувань, який складається з двох випробувань (*two part test*), тобто виконується у два етапи. Спочатку вимикач випробується при повному струмі к.з., але при зниженій напрузі, а потім навпаки, при повній напрузі і при зниженому струмі. Найбільш ефективним методом непрямих випробувань є так зване *синтетичне випробування* (*synthetic test*). Цей метод є, по суті, двох-разовим випробуванням, але таким, що проводиться одним випробуванням. Такий метод в даний час має дуже широке використання, він базується на застосуванні так званих *синтетичних схем* (*synthetic circuit*) [7,15].

Принцип дії синтетичних схем заснований на тому, що при горінні електричної дуги падіння напруги між контактами високовольтного вимикача не перевищує декількох відсотків його номінальної напруги, в той час як після згасання дуги на контактах вимикача поновлюється висока напруга, а залишковий струм у міжконтактному проміжку дуже малий. Це дозволяє процес вимикання кола високої напруги, що містить у собі процеси горіння дуги і поновлення напруги, моделювати двома джерелами: джерелом струму та джерелом напруги. Такий принцип побудови випробувань дозволяє реалізувати випробні контури на граничні напруги і потужності, тому що створення окремих джерел струму і напруги не складає значних проблем.

Джерелом струму синтетичних схем є *генератор імпульсного струму* (*ГІС*), що являє собою, як правило, накопичувач енергії. Найбільш розповсюдженими накопичувачами енергії, що використовуються в ГІС, є ємнісні, індуктивні, механічні, хімічні, а також різноманітні їх сполучення.

В *ємнісному накопичувачі* енергія накопичується у вигляді енергії електростатичного поля в конденсаторних батареях. Процес накопичення відбувається під час заряду конденсаторів від малопотужного випрямляча, а розряд викликається підключенням навантаження через комутаційні пристрої, частіше усього розрядники.

Широке розповсюдження при проведенні комутаційних випробувань вимикачів одержали *механічні накопичувачі* – *ударні генератори*, що представляють собою модифіковані трифазні турбогенератори.

Останнім часом при комутаційних випробуваннях високовольтних вимикачів в ГІС почали використовуватися *індуктивні накопичувачі енергії*. В них накопичення енергії відбувається при зарядці котушки індуктивності від джерела постійного струму.

Джерелом поновлюваної напруги у синтетичних схемах є або підвищувальний трансформатор, що живиться від струмового кола синтетичної схеми, або коливальний контур, налаштований на частоту поновлюваної напруги.

### **3.3 Опис досліджуваних моделей**

Загальновизнано, що найбільш близькі до реальних умов створюються при живленні струмового кола синтетичної схеми від ударного генератора. Проте, з огляду на високу їх вартість та капітальні витрати, досить часто у струмовому колі використовується коливальний контур, схема якого надана на рисунку 3.1.

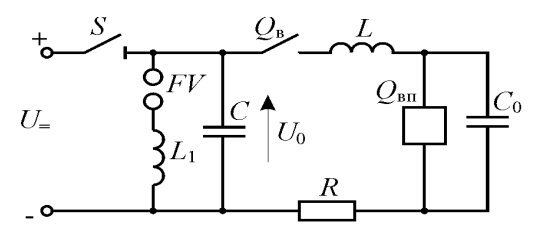

Рисунок 3.1 – Схема коливального контуру

У коливальному контурі конденсаторна батарея *С* попередньо заряджається до амплітуди поновлюваної напруги промислової частоти від малопотужної випрямної установки протягом відносно тривалого проміжку часу (підчас де-

кілька хвилин), після чого вона від'єднується від зарядного контуру. При проведенні випробувань батарея *С* за допомогою допоміжного вимикача *Q*<sup>в</sup> вмикається через реактор *L* на випробуваний вимикач *Q*вп. При цьому у колі починає текти повільно загасаючий синусоїдальний струм

$$
i = I_{\rm m} e^{-\frac{R}{L}t} \sin \omega t ,
$$

де *R* – активний опір елементів коливального контуру.

З огляду на те, що величина *R* невелика, то частота струму у коливальному контурі визначається з такого виразу:

$$
m = 2\pi f = \frac{1}{\sqrt{LC}}.
$$

Параметри коливального контуру вибираються таким чином, щоб частота *f* дорівнювала промисловій. Максимальне значення струму в колі буде дорівнювати:

$$
I_{\rm m} = \frac{U_0}{mL} \, .
$$

Після згасання дуги на контактах випробуваного вимикача починає поновлюватись напруга:

$$
u_{\rm s}=U_{\rm m}\frac{C}{C+C_0}\big(1-\cos\omega_0t\big),\,
$$

де *С*<sup>0</sup> – ємність конденсаторної батареї, що забезпечує нормовані параметри перехідної поновлюваної напруги (ППН).

У даному випадку ємність *С*<sup>0</sup> обирається відповідно до її власної кутової частоти з наступного виразу

$$
f\circ=\frac{1}{2\pi\sqrt{LC\circ}},
$$

яка в свою чергу повинна відповідати нормованій швидкості його зростання.

В момент переходу струму через нульове значення спрацьовує розрядник *FV* і паралельно до батареї *С* підключається реактор *L*<sup>1</sup> = *L*, в результаті чого крива ППН буде мати дві складові: складову промислової частоти і складову високої частоти власних коливань контуру.

### **3.4 Завдання**

3.4.1 Вивчити принцип дії ГІС із ємнісним (коливальний контур) та індуктивним накопичувачами.

3.4.2 Скласти схеми моделей ГІС із ємнісним (коливальний контур) і індуктивним накопичувачами.

3.4.3 Розрахувати параметри елементів і побудувати за ними на

PDF created with pdfFactory Pro trial version [www.pdffactory.com](http://www.pdffactory.com)

ПК моделі ГІС із ємнісним (коливальний контур) і індуктивним накопичувачами.

3.4.4 Налаштувати моделі відповідно до заданих параметрів.

# **3.5 Методичні вказівки**

3.5.1 Принцип роботи реальних схем ГІC вивчити, використовуючи матеріали лекцій, підрозділу 3.3 методичних вказівок або відповідної літератури [3,7,15].

3.5.2 Схема моделі ГІC повинна містити:

а) зарядний контур з джерелом постійної напруги, величина якої дорівнює величині *U*0, і зарядним обмежувальним резистором; опір обмежувального резистора прийняти таким, що дорівнює 10 Ом;

б) перемикач, що забезпечує перемикання зарядженого конденсатора *С* в розрядний контур ГІС;

в) реєструючий прилад (осцилограф), що контролює процес заряду конденсатора ГІС і одержуваний імпульс струму.

3.5.3 Розрахунок параметрів моделі ГІС провадиться відповідно до виразів підрозділу 3.3 або по [7]. Вихідні дані беруться з таблиці 3.1 відповідно до варіанта, заданого викладачем.

3.5.4 Налаштування моделі ГІС виконати змінюючи параметри його елементів: *L*, *С* та *С*0. При цьому необхідно домогтися, щоб параметри одержуваного імпульсу струму збігалися з заданими (див. табл. 3.1).

3.5.5 Осцилограми отриманих імпульсів струму надати у звіті з лабораторної роботи.

3.5.6 Звіт з лабораторної роботи повинен містити:

а) найменування, мету роботи і завдання;

б) схеми досліджуваних моделей ГІС;

в) осцилограми отриманих імпульсів струму;

г) висновки з роботи.

### **3.6 Контрольні питання**

3.6.1 В чому полягає основна проблема комутаційних випробувань високовольтних вимикачів?

3.6.2 Які методи непрямих випробувань високовольтних вимикачів існують?

3.6.3 Поясніть принцип дії синтетичних схем комутаційних випробувань?

| № ва-<br>ріанту | Поновлювана<br>напруга проми-<br>слової частоти,<br>$U_0$ , кВ | Вимикаємий<br>струм (ампліту-<br>да) $I_m$ , кА | Промисло-<br>ва частота,<br>$f$ , Гц | Частота<br>ППН, $f_0$ ,<br>кГц |
|-----------------|----------------------------------------------------------------|-------------------------------------------------|--------------------------------------|--------------------------------|
| 1               | 4,9                                                            | 14,1                                            | 50                                   | 5                              |
| $\overline{c}$  |                                                                | 22,6                                            | 50                                   | 10                             |
| $\overline{3}$  | 8,165                                                          | 18,2                                            | 50                                   | 8                              |
| $\overline{4}$  |                                                                | 28,5                                            | 50                                   | 12                             |
| 5               | 16,33                                                          | 22,6                                            | 50                                   | 10                             |
| 6               |                                                                | 58,2                                            | 60                                   | 40                             |
| 7               | 28,6                                                           | 28,5                                            | 50                                   | 12                             |
| 8               |                                                                | 60,5                                            | 60                                   | 55                             |
| 9               | 89,8                                                           | 32,6                                            | 50                                   | 15                             |
| 10              |                                                                | 75,0                                            | 60                                   | 75                             |
| 11              | 179,63                                                         | 35,9                                            | 50                                   | 18                             |
| 12              |                                                                | 52,6                                            | 60                                   | 32                             |
| 13              |                                                                | 42,4                                            | 60                                   | $22\,$                         |
| 14              | 269,44                                                         | 52,6                                            | 60                                   | 32                             |
| 15              | 408,25                                                         | 48,6                                            | 60                                   | 25                             |
| 16              |                                                                | 60,5                                            | 60                                   | 55                             |
| 17              |                                                                | 52,6                                            | 60                                   | 32                             |
| 18              | 612,37                                                         | 75,0                                            | 60                                   | 75                             |
| 19              |                                                                | 52,6                                            | 60                                   | 32                             |
| 20              | 918,56                                                         | 60,5                                            | 60                                   | 55                             |
| 21              |                                                                | 75,0                                            | 60                                   | 75                             |

Таблиця 3.1 – Вихідні дані для розрахунку параметрів моделі ГІС

3.6.4 Яке обладнання використовують при проведенні комутаційних випробувань високовольтних вимикачів?

3.6.5 Для чого використовується і що являє собою генератор імпульсного струму?

3.6.6 Назвіть та охарактеризуйте основні види накопичувачів енергії.

3.6.7 Поясніть дію коливального контуру при проведенні комутаційних випробувань?

3.6.8 Як впливають параметри окремих елементів ГІС на параметри струмового імпульсу?

# **Лабораторна робота №4 НАЛАШТУВАННЯ МОДЕЛІ ВИПРОБНОГО КОНТУРУ**

Тривалість лабораторного заняття – 4 години

# **4.1 Мета роботи**

Метою лабораторної роботи є отримання практичних навичок роботи з моделювання та налаштування моделі випробного контуру для проведення комутаційних випробувань апаратів низької напруги.

## **4.2 Предмет дослідження**

Під комутаційною здатністю апарата розуміється його здатність зробити визначене число комутаційних операцій (вмикань, вимикань, комутаційних циклів) при заданих параметрах електричного кола, що комутується, залишаючись при цьому у працездатному стані. Для проведення комутаційних випробувань апаратів використовується, як правило, випробний контур, який повинен забезпечити умови комутації, максимально наближені до умов, які складаються в реальній електричній системі.

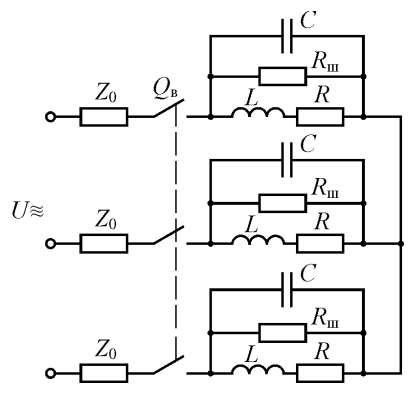

Рисунок 4.1 – Випробувальний контур для умов комутації струмів навантаження і перевантаження.

Основними параметрами випробного контуру, що забезпечують еквівалентні умови комутаційних випробувань є величина струму, що комутується, його електромагнітна постійна часу, а також параметри поновлюваної напруги, які повинні відповідати нормованим. Для низьковольтних апаратів керування (контакторів, магнітних пускачів) відповідно до [1,2] параметри кола, що комутується, і відповідно, випробного контуру, задаються т.з. *режимом*

*комутації* і *категорією застосування* апарата.

Схема трифазного випробного контуру для умов комутації струмів навантаження і перевантаження надана на рис. 4.1 [1,2]. В контурі індуктивність *L*, резистор з активним опором *R*, ємність *С* та резистор шунтування *R*<sup>ш</sup> імітують навантаження, що забезпечує задані параметри випробного контуру.  $Z_0$  – обмежувальний опір, що включається безпосередньо перед випробуваним апаратом *Q*в.

Величина індуктивності *L* і опору резистора *R* обираються з урахуванням опору *Z*<sup>0</sup> за величиною струму, що вимикається і коефіцієнту потужності при заданій величині номінальної напруги апарата. Таким чином, сумарна індуктивність і сумарний активний опір випробного контуру будуть визначатися у відповідності з такими вираженнями

$$
R_{\kappa} = \frac{U_{\kappa}}{\sqrt{3} \cdot I_0} \cdot cos \phi_0 \, ; \quad L_{\kappa} = \frac{U_{\kappa}}{\sqrt{3} \pi I_0} \sqrt{1 - cos^2 \phi_0} \, ,
$$

де *I*<sup>0</sup> – діюче значення струму, що вимикається;

*U*<sup>н</sup> – номінальна напруга джерела живлення (лінійна);

*сos*ϕ<sup>0</sup> – коефіцієнт потужності кола, що вимикається.

Параметри поновлюваної напруги, на контактах апарата, що досліджується, задаються двома параметрами: власною частотою  $f_0$  та коефіцієнтом амплітуди *к*<sup>а</sup> і обираються в залежності від величини струму, що вимикається, і зворотної напруги. Їх розрахунок проводиться за емпіричними формулами [1,2,14]:

$$
f_0 = A_0 \cdot I_0^{0.2} \cdot U_0^{-0.8} \pm 10 \text{ kT} \text{H}
$$

$$
\kappa_a = B_0 + C_0 \cdot \exp(-0.016 A_0 \cdot I_0^{0.2} \cdot U_0^{-0.8}) \pm 0.05 \,.
$$

Для "жорстких" умов  $A_0 = 2600$ ;  $B_0 = 1,15$ ;  $C_0 = 0,5$ . Для "м'яких" умов  $A_0 = 2000$ ;  $B_0 = 1.1$ ;  $C_0 = 0.4$ .

Приблизно значення *R*<sup>ш</sup> і *С* випробного контуру можна оцінити по таких формулах

$$
R_{\rm m} = \frac{0.4(4p^2 + m^2)f_0L}{m}, \text{ Om. } C = \frac{1.4}{4(p^2 + m^2)f_0L}, \Phi,
$$
  
ae  $m = 2\ln\left(\frac{1}{\kappa_a - 1}\right); U_0 = \sqrt{\frac{3}{2}}U_{\rm m}$ 

#### **4.3 Завдання**

4.3.1 За вихідними даними розрахувати параметри випробного контуру: *R*, *L*, *f*0, *к*а, *R*<sup>ш</sup> і *С*.

4.3.2 Побудувати на ПК модель випробного контуру.

4.3.3 Перевірити побудовану модель за величиною вимикаємого струму і коефіцієнту потужності.

4.3.4 Перевірити побудовану модель по параметрах поновлюва-

PDF created with pdfFactory Pro trial version [www.pdffactory.com](http://www.pdffactory.com)

ної напруги

4.3.5 Зробити висновки з роботи.

### **4.4. Методичні вказівки.**

4.4.1 Розрахунок параметрів моделі випробувального контуру виконати відповідно до виразів підрозділу 4.2 або літературних джерел [1,2,14]. Вихідні дані беруться з таблиці 4.1 відповідно до варіанта, зазначеним викладачем. Величину опору *Z*<sup>о</sup> прийняти такою, що дорівнює нулю.

| $N_2$<br>варі-<br>анту | Номіналь-<br>на напруга,<br>В | . .<br>Катего-<br>рія ви-<br>корис-<br>тання | Коефіцієнт<br>потужності<br>навантажен-<br>ня, cosj | Номіналь-<br>ний робо-<br>чий струм,<br>A | Крат-<br>ність<br>комуту-<br><b>ЄМОГО</b><br>струму, |
|------------------------|-------------------------------|----------------------------------------------|-----------------------------------------------------|-------------------------------------------|------------------------------------------------------|
|                        | 660                           | $AC-4$                                       | 0.35                                                | 25                                        | $8I_{HD}$                                            |
| $\overline{2}$         | 660                           | $AC-2$                                       | 0.65                                                | 100                                       | $4I_{\text{HP}}$                                     |
| 3                      | 660                           | $AC-1$                                       | 0.95                                                | 400                                       | $1.5I_{\text{HP}}$                                   |
| 4                      | 380                           | $AC-3$                                       | 0.35                                                | 160                                       | $6I_{\text{HP}}$                                     |
| 5                      | 380                           | $AC-3$                                       | 0.65                                                | 630                                       | $1.5I_{\text{HD}}$                                   |
| 6                      | 380                           | $AC-1$                                       | 0.95                                                | 630                                       | $8I_{\text{HD}}$                                     |
| 7                      | 660                           | $AC-4$                                       | 0.35                                                | 10                                        | $8I_{\text{HP}}$                                     |
| 8                      | 660                           | $AC-2$                                       | 0.65                                                | 16                                        | $4I_{HD}$                                            |
| 9                      | 660                           | $AC-1$                                       | 0.95                                                | 320                                       | $1.5I_{\text{HD}}$                                   |
| 10                     | 380                           | $AC-3$                                       | 0.35                                                | 250                                       | $6I_{\text{HD}}$                                     |
| 11                     | 380                           | $AC-3$                                       | 0.65                                                | 160                                       | $1.5I_{HD}$                                          |
| 12                     | 380                           | $AC-1$                                       | 0.95                                                | 100                                       | $8I_{HD}$                                            |

Таблиця 4.1 – Вихідні дані для розрахунку параметрів моделі.

4.4.2 Для виконання п. 4.3.3 завдання необхідно в режимі аналізу побудованої моделі в перехідному (сталому) режимі визначити величину струму в будь-якій фазі, а також зсув фаз між струмом і фазною напругою джерела; порівняти їх з заданими величинами струму, що вимикається, і коефіцієнта потужності; при необхідності скорегувати відповідні параметри випробного контуру.

4.4.3 Для виконання п. 4.3.4 завдання необхідно:

а) від'єднати модель трифазного джерела синусоїдальної напруги;

б) підключити випробний контур до високочастотного джерела синусоїдальної напруги відповідно рис. 4.2;

в) частоту джерела встановити в залежності від величини струму, що вимикається: при *І*<sup>0</sup> ≤ 1000 А – 2 кГц; при *І*<sup>0</sup> ≥ 1000 А – 4 кГц;

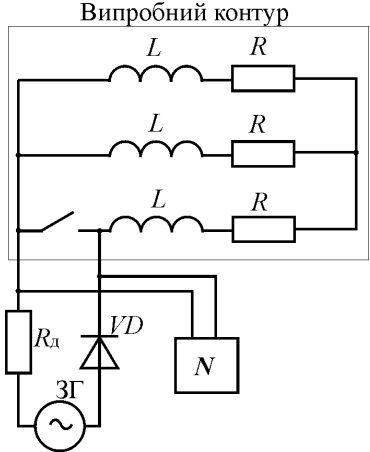

г) величина опору  $R_n$  вибрати виходячи з такого співвідношення

$$
R_{\scriptscriptstyle\rm I\hspace{-1pt}I} = 10\sqrt{R^2 + (\omega L)^2} \ ,
$$

де ω=2π*f* – кутова частота джерела;

д) високочастотне джерело повинне забезпечити струм, амплітуда якого вибирається таким чином, щоб його похідна при переході струму через нуль дорівнювала похідної струму, що вимикається, тобто з такого співвідношення:

$$
I_0 f_0 = I f ,
$$

Рисунок 4.2 – Схема підключення випробного контуру для настройки хвильових параметрів.

вимикається, і його частота; *I*, *f* – відповідно, струм і частота

де *I*0, *f*<sup>0</sup> – відповідно, струм, що

високочастотного джерела.

Таким чином, амплітуда напруги високочастотного джерела може бути попередньо обрана виходячи з такого співвідношення:

$$
U_{\rm{B4}} = \sqrt{2} \cdot I \sqrt{(1.5R + R_{\rm{A}})^2 + (1.5 \omega L)^2} ;
$$

е) виконати аналіз побудованої моделі в ході якого визначити параметри напруги , що відновлюється: частоту і коефіцієнт амплітуди; при необхідності скорегувати їх відповідно до розрахованого, регулюючи відповідні параметри випробного контуру (*R*<sup>ш</sup> і *С*);

ж) зняти отриману осцилограму на кальку (роздрукувати на принтері) і підклеїти її у звіт.

4.4.4 Звіт з лабораторної роботи повинен містити:

а) найменування та мету роботи, а також завдання;

б) схему досліджуваної моделі випробного контуру;

в) осцилограми щодо перевірки випробного контуру по параметрах струму, що вимикається, і поновлюваної напруги;

г) висновки по роботі.

### **4.5 Контрольні питання**

4.5.1 Що таке комутаційна здатність апарата?

4.5.2 Для чого проводяться випробування апаратів на комутаційну здатність?

4.5.3 В чому полягає сенс налаштування випробного контуру?

4.5.4 Пояснити призначення окремих елементів випробувального контуру для комутаційних випробувань ( див. рис. 4.1)?

4.5.5 Як визначаються параметри випробного контуру?

4.5.6 Що являють собою синтетичні схеми для комутаційних випробувань апаратів?

4.5.7 Які існують методи налаштування хвильових параметрів контуру?

# **Лабораторна робота № 5 ЕЛЕКТРОМЕХАНІЧНІ ВИПРОБУВАННЯ ПРИСТРОЮ РПН**

Тривалість лабораторного заняття – 4 години

### **5.1 Мета роботи**

Вивчення програми та методики електромеханічних випробувань пристроїв РПН, а також практична робота зі зняття кругових та часових діаграм його контактів та механізмів.

### **5.2 Предмет дослідження**

Пристрій регулювання напруги трансформатора під навантаженням (пристрій РПН) являє собою складний електромеханічний пристрій, який містить ряд механізмів та контактів, що мають різне функціональне призначення і працюють у строго заданій послідовності. Основною метою електромеханічних випробувань пристрою РПН є перевірка функціонування його механізмів та контактних систем, а також правильної послідовності їх дії.

В процесі електромеханічних випробувань перевіряють:

**-** контактні натиснення контактів обирача та контактора;

**-** опори та падіння напруги струмоведучих систем обирача й контактора;

**-** моменти на валу приводного механізму та окремих елементів пристрою РПН;

**-** правильність функціонування приводного механізму;

**-** послідовність дії контактів та механізмів.

Однією з важливіших перевірок, що здійснюються під час електромеханічних випробувань є перевірка послідовності дії контактів та механізмів, оскільки її правильність є одним з головних факторів правильної та надійної роботи пристрою РПН й у цілому силового трансформатора.

Послідовність дії контактів пристрою РПН перевіряють шляхом зняття діаграм роботи контактів, які називають також круговими та часовими діаграмами послідовності дії контактів перемикального пристрою.

- при типових випробуваннях на випробному стенді знімається кругова діаграма обирача та часова діаграма роботи контактора.

### **5.3 Опис випробної установки**

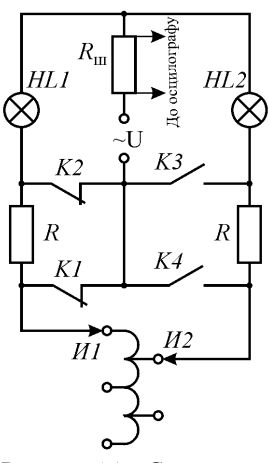

Рисунок 5.1 – Схема зняття кругової діаграми

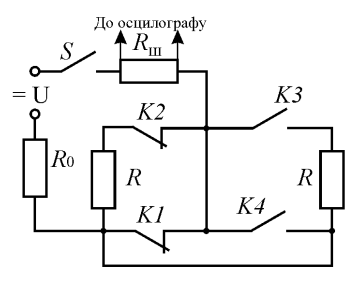

Рисунок 5.2 – Схема осцилографування контактора

Об'єкт випробувань (пристрій РПН типу РНТА-35/125) являє собою два модуля: перемикач, який містить обирач та контактор, і привідний механізм, який містить електродвигун з редуктором й апаратуру управління та захисту, що встановлені у металевій шафі. Привідний механізм забезпечує можливість перемикання пристрою з одного положення в інше вручну за допомогою рукоятки й за допомогою двигуна.

При знятті кругової діаграми роботи контактів обирача перемикання здійснюється за допомогою рукоятки, при цьому використовується метод сигнальних ламп. Електрична схема зняття кругової діаграми обирача надана на рис. 5.1. До пристрою РПН підключено джерело постійного струму 24 В й сигнальні

> лампи HL1 и HL2. По їх запаленню й згасанню визначається відповідно моменти замикання та розмикання контактів обирача И1 та И2. В момент спрацьовування механізму контактора спостерігається короткотермінова зміна розжарення ламп.

> Осцилографування часової діаграми роботи контактів контактора здійснюється за допомогою схеми, що надана на рис. 5.2. В цій схемі також використо-

вується джерело постійного струму 24 В, а також навантажувальний резистор *R*<sup>н</sup> та вимірювальний шунт *R*<sup>ш</sup> для зняття осцилограми струму, яка при правильній послідовності контактів контактора має вигляд, наданий на рис. 5.3. По отриманим осцилограмам будують діаграми роботи контактів й порівнюють їх з нормованими.

### **5.4 З а в д а н н я**

5.4.1 Вивчити конструкції та електричні схеми обирача й контактора пристрою РПН, що випробується.

5.4.2 Вивчити програму и методи проведення електромеханічних випробувань пристроїв РПН.

5.4.3 Вивчити електричні схеми зняття кругових й часових діаграм роботи контактів пристрою РПН, що випробується.

5.4.4 Експериментально зняти кругову діаграму контактів обирача пристрою РПН, що випробується.

5.4.5 Експериментально зняти часову діаграму контактів контактора пристрою РПН, що випробується.

5.4.6 Зробити висновки про роботоспроможність обирача й контактора пристрою РПН, що випробується.

### **5.5 Методичні вказівки**

5.5.1 Конструкцію, електричну схему пристрою РПН, методи та схеми електромеханічних випробувань вивчити, використовуючи рекомендовану літературу.

5.5.2 Для виконання п. 5.4.4 завдання необхідно:

а) зібрати схему відповідно до рис. 5.1 і узгодити її з викладачем;

б) увімкнути живлення й перевірити працездатність схеми: у початковому положенні обидві сигнальні лампи повинні горіти; при розмиканні (замиканні) контактів обирача И1 або И2 повинні згасати (загоратися) відповідно сигнальні лампи HL1 або HL2;

в) встановити пристрій РПН, що випробується, у початкове положення, при цьому необхідно, щоб напрямок обертання приводного механізму, з якого починається зняття кругової діаграми, повинен обов'язково співпадати с напрямком обертання при подальшому знятті діаграми; це необхідно для того, щоб всі люфти перемикального пристрою були повністю "вибрані" у напрямку обертання й не вносили похибки у вимірювання кутів; у початковому положенні сигнальні лампи горіти не повинні;

г) вказівну стрілку встановити на нульове ділення шкали і у подальшому положення шкали й стрілки не змінювати;

д) повільно обертаючи рукоятку привідного механізму в сторо-

ну наступного положення зафіксувати кут повороту вихідного валу привідного механізму при якому відбувається:

- розмикання контактів обирача И1 (И2) по згасанню сигнальної лампи HL1 (HL2);

- замикання контактів обирача И1 (И2) по запаленню сигнальної лампи (HL1) (HL2);

- спрацьовування механізму контактора по звуку або коротко терміновому збільшенню розжарення сигнальних ламп;

е) повторити п. г при перемиканні пристрою з 1-го в n-е положення;

ж) після приходу в *n*-е положення необхідно прокрутити рукоятку дещо дальше, після чого повторити п. д при перемиканні пристрою з *n*-го у 1-е положення;

з) результати вимірів занести до табл. 5.1; по отриманим результатам побудувати кутову діаграму роботи контактів обирача.

5.5.3 Для виконанні п. 5.4.5 необхідно:

а) зібрати схему відповідно до рис. 5.2 та узгодити її з викладачем;

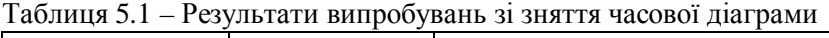

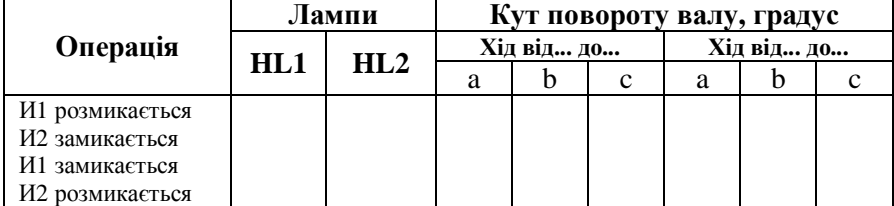

Примітка. Знаком "+" позначити загорання сигнальної лампи. Знаком "-" позначити згасання сигнальної лампи.

б) підготувати осцилограф;

в) виконати кілька контрольних перемикань відповідно до вказівок викладача;

г) отримані осцилограми підклеїти до звіту з лабораторної роботи;

д) порівняти здобуті результати з нормованими та зробити висновок з працездатності контактора.

5.5.4 Звіт з лабораторної роботи повинен містити:

а) найменування теми та мету роботи;

б) основні види й короткий зміст електромеханічних випробувань;

в) електричні схеми електромеханічних випробувань, що проводяться в даній лабораторній роботі;

г) таблиці зі здобутими результатами, осцилограми, а також побудованіза ними кругова й часова діаграма пристрою РПН, що випробується;

д) висновки про працездатність пристрою РПН, що випробується по результатам проведених випробувань.

### **5.6 Контрольні питання**

5.6.1 Назвіть основні елементи пристрою РПН.

5.6.2 Назвіть основні види перевірок, що проводяться під час електромеханічних випробувань.

5.6.3. Вказати послідовність роботи контактів пристрою РПН?

5.6.4. Що таке кутова діаграма пристрою РПН?

5.6.5. З якою метою знімається кутова діаграма?

5.6.6. Що являє собою часова діаграма контактора?

5.6.7. Яким чином визначається працездатність контактора за часовою діаграмою?

# **Лабораторна робота №6**

# **ПРИЙМАЛЬНО-СДАВАЛЬНІ ВИПРОБУВАННЯ КОМІРОК КРП**

Тривалість лабораторного заняття – 4 години

#### **6.1 Мета роботи**

Метою даної лабораторної роботи є засвоєння програми та методики, а також отримати практичні навички з проведення приймально-сдавальних випробувань комірок комплектних розподільних пристроїв (КРП).

### **6.2 Предмет дослідження**

Розподільні пристрої 6–10 кВ в теперішній час складаються не з окремих апаратів та приладів, а великоблочних модулів – комірок КРП, які виготовляються на електроапаратних підприємствах.

Комірка КРП містить силове електроустаткування, яке складає головні кола, а також пристрої релейного захисту, автоматики, управління, контролю, сигналізації, вимірювання і т.д., які складають допоміжні кола. Конструктивно комірка КРП являє собою металеву шафу каркасно-панельного типу, яка складається з корпусу, висувного елементу, на якому встановлюється основне електроустаткування (наприклад вимикач) та релейна шафа, в якій встановлюється апаратура допоміжних кіл. В теперішній час елементною базою допоміжних кіл комірок КРП є інтегральні мікросхеми та мікропроцесори.

Кожна комірка КРП та окремі її елементи піддаються приймально-сдавальним випробуванням, які проводяться у відповідності до ГОСТ14694-76. В об'єм приймально-сдавальних випробувань входять наступні їх основні види:

1. Перевірка зовнішнього вигляду та на відповідність технічній документації.

2. Електромеханічні випробування, в ході яких перевіряється:

- а) хід та співвісність рознімних контактних з'єднань;
- б) правильність виконання головних та допоміжних кіл;
- в) функціонування механізмів та блокувань;
- г) контактні натиснення у рознімних контактних з'єднаннях;
- д) комутаційна апаратура головних кіл на вмикання та вимикання.
- 6. Випробування електричної міцності ізоляції.

### **6.3 Опис випробної установки**

Експериментальна установка містить комірку КРП, що випробується, а також джерело високої напруги з вимірювальною та захисною апаратурою для випробування електричної міцності ізоляції головних та допоміжних кіл, схема якої надана на рис. 6.1. Вона містить випробний підвищувальний трансформатор Т<sub>в</sub>; струмообмежувальні резистори *R*<sup>1</sup> й *R*2; вимірювальний розрядник *FV*в, який виконує також функції захисту від випадкової подачі на комірку, що випробується, напруги, яка значно перевищує випробну; вимірювальні прилади на високій и низькій стороні підвищувального трансформатора *PV1* й *PV2* для контролю величини випробної напруги.

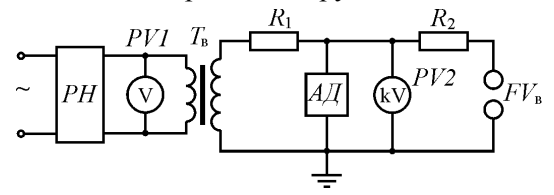

Рисунок 6.1 – Схема випробування електричної ізоляції напругою промислової частоти

# **6.4 З а в д а н н я**

6.4.1 Вивчити конструкцію та перевірити зовнішній вигляд комірки КРП у відповідності до програми та методики випробувань.

6.4.2 Перевірити функціонування механізмів та блокувань шафи, висувного елемента й основного електроустаткування.

6.4.3 Виміряти хід, співвісність та контактні натиснення рознімних контактних з'єднань.

6.4.4 Провести випробування електричної міцності ізоляції головних та допоміжних кіл напругою промислової частоти.

6.4.5 Зробити висновки за результатами випробувань.

### **6.5 Методичні вказівки**

6.5.1. Конструкцію комірки КРП вивчити, використовуючи рекомендовану літературу.

6.5.2. Зовнішнім оглядом:

а) перевірити наявність захисного покриття деталей шафи, виготовлених з чорних металів;

б) переконатись, що внутрішні та зовнішні поверхні оболонки шафи покриті емаллю, при цьому колір емалі лицевих поверхонь повинен бути однаковим;

в) переконатись у наявності розпізнавального покриття струмоведучих частин шафи: (жовтого кольору – на фазі А; зеленого – на фазі В; красного – на фазі С; чорного – на шинах заземлення);

г) переконатись у наявності покриття емаллю рукояток приводів заземлюючих ножів;

д) перевірити стан поверхні ізоляційних деталей на відсутність пилу, масел, сколів, тріщин та інших механічних пошкоджень;

е) перевірити наявність змазки на поверхнях, що піддаються тертю;

ж) перевірити якість захисного покриття контактних поверхонь.

6.5.3 Для виконання п. 6.4.2 необхідно:

а) виконати по одній операції переміщення висувного елемента з ремонтного положення у робоче й назад, при цьому не повинно бути порушень у роботі шторкового механізму, фиксувальних пристроїв й ковзальних контактів заземлення висувного елемента с корпусом шафи;

б) перевірити функціонування вимикача виконанням п'яти операцій "вмикання" й п'яти операцій "вимикання" при номінальній (220 В), максимальній (242 В) и мінімальній (187 В) напругах на затисках котушок електромагнітних елементів; у процесі перевірки всі елементи вимикача повинні працювати чітко без помилкових спрацьовувань та відмов.

6.5.4 Вимірювання величини ходу у рознімному контактному

з'єднанні рухливого контакту (ножа) на нерухливий (розетку) – призвести у робочому положенні висувного елементу у шафі за допомогою стандартизованих вимірювальних засобів (лінійка, рулетка) або спеціального шаблону.

6.5.5 Перевірку співвісності рознімних контактних з'єднань у вертикальній та горизонтальній площинах призвести за допомогою стандартизованих вимірювальних засобів (лінійка, рулетка) на правильність їх установки у відповідності до креслень.

6.5.6 Вимірювання контактного натиснення у рознімних контактних з'єднаннях призвести у робочому положенні контактів за допомогою динамометра або іншого вимірювального засобу шляхом виміру сили при відтягуванні рухомої контакт-деталі у точці його прикладення по лінії дії контактного натиснення до моменту розмикання контакту; момент розмикання контакту фіксується звільненням зажатого між контактами щупа або прокладки завтовшки не більше 0,1 мм. Для кожного контакту, що вимірюється, призвести по три вимірювання, між вимірюваннями призвести по три операції "вмикання–вимикання" рознімного контактного з'єднання через переміщення висувного елемента. За значення контактного натиснення прийняти середнє арифметичне трьох вимірів.

6.5.7 Для виконання п. 6.4.4 необхідно:

а) скласти схему у відповідності до рис. 6.1;

б) від'єднати всі передбачені заземлення;

в) підключити випробну напругу до комірки, що випробується;

г) прикласти випробну напругу впродовж 1 хвилини у відповідності до ГОСТ 1516.1-97;

д) зробити висновки за результатами випробувань.

#### **6.6 Контрольні питання**

6.6.1 Назвіть основні елементи конструкції комірки КРП і їх призначення.

6.6.2 Які елементи містить схема головних кіл комірки КРП?

6.6.3 Які елементи містить схема допоміжних кіл комірки КРП?

6.6.4 Назвіть основні види перевірок, які здійснюються під час приймально-сдавальних випробувань комірок КРП.

6.6.5 Який зміст електромеханічних випробувань комірок КРП?

6.6.6 Якими видами випробних напруг здійснюється випробування електричної міцності ізоляції комірок КРП?

# **ЛІТЕРАТУРА**

1. Петинов О.В., Щербаков Е.Ф. Испытание электрических аппаратов. – М.: Высшая школа, 1985. – 215 с.

2. Образцов В.А. Контрольные испытания низковольтных аппаратов. – Л.: Энергоатомиздат, 1989. – 224 с.

3. Кужекин И.П. Испытательные установки и измерения на высоком напряжении. – М.: Энергия, 1980. – 136 с.

4. Щеглов Н.В. Измерения на высоком напряжении: учеб. пособие. – Новосибирск: Изд-во НГТУ, 2006. – 122 с.

5. Воскресенский В.Ф. Испытания изоляции электрооборудования до 35 кВ повышенным напряжением. – М.: Энергия, 1972. – 80 с.

6. Смирнов С.М., Терентьев П.В. Генераторы импульсов высокого напряжения. – М-Л.: Энергия, 1964. – 240 с.

7. Каплан В.В., Нашатырь В.М. Синтетические испытания высоковольтных выключателей. – Л.: Энергия, 1980. – 200 с.

8. Панфилов Д.И., Иванов Д.С., Чепурин И.Н. Электротехника и электроника в экспериментах и упражнениях: Практикум на Electronics Workbench: В 2 т./Под общей ред. Д.И. Панфилова. – М.: ДОДЭКА, 1999.

9. ГОСТ 1516.1-76. Электрооборудование переменного тока на напряжения от 3 до 500 кВ. Требования к электрической прочности изоляции.

10. ГОСТ 1516.2-97. Электрооборудование и электроустановки переменного тока на напряжение 3 кВ и выше. Общие методы испытаний электрической прочности изоляции.

11. ГОСТ 1516.3-96 (2003). Электрооборудование переменного тока на напряжения от 1 до 750 кВ. Требования к электрической прочности изоляции.

12. ДСТУ 3020-95. Апарати комутаційні низьковольтні. Загальні технічні умови.

13. ДСТУ 3025-95 (ГОСТ 9098-93) Аппараты напряжением до 1000 В. Выключатели автоматические низковольтные. Общие технические условия.

14. ДСТУ 2993-95 (ГОСТ 2933-93) Апарати електричні низьковольтні. Методи випробувань.

15. Wadhwa C. L. High Voltage Engineering (second edition)/ Published by New Age International (P) Ltd., Publishers, 2007. – 312 p.